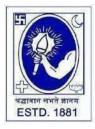

# **CITY COLLEGE**

Affiliated to the University of Calcutta 102/1, Raja Rammohan Sarani, Kolkata – 700009 Phone: 033 2350 1565, Office: 033 2360 7463 E-mail: principal.citycollege@gmail.com

Website: www.citycollegekolkata.org **GST No.: 19CALC00619D1DE** 

## **Notice**

All students of B.A./B.SC./B.Com. (Hons./Gen.) Semester - VI (CBCS) and B.A./B.SC./B.Com. (Hons./Gen.) Part III (1+1+1 System) of City College are hereby intimated that as per University of Calcutta Notice No. CE/R&F/09/23/01 dated 11.05.2023, online submission of application form for B.A./B.SC./B.Com. Semester - VI (CBCS) and Part III (1+1+1) (Hons./Gen.) Examination, 2023 will be open from 24.05.2023 in the website cuexamwindow.in. All the concerned students are instructed to complete the online application process at cuexamwindow.in and submit Examinations fees as mentioned in the downloaded Application form online at City College Student Portal (https://aimes-citycollege.in/StudentPortal/Login.aspx). Students are also requested to submit duly signed hard copy of the application form and Exam fees payment receipt to the office of City College as per following schedule:-

| Semester & Stream                                                                              | Date of submission ofduly signed Application form and Exam fees payment receipt               | Venue and Time                      |
|------------------------------------------------------------------------------------------------|-----------------------------------------------------------------------------------------------|-------------------------------------|
| B.A/B.Sc/B.Com Sem- VI (Hons. &<br>General);<br>B.A/B.Sc/B.Com Part- III (Hons. &<br>General); | 24.05.2023 (Wednesday)<br>25.05.2023 (Thursday)<br>26.05.2023 (Friday)<br>29.05.2023 (Monday) | College Office, 12.00 pm to 2.30 pm |
| **Students must bring Col                                                                      | lege Feesbook and Receipt of Evamination Fees P                                               | avment on scheduled date**          |

#### Note:

Checklists of B.A./B.SC./B.Com. Semester - VI (CBCS) (Hons./Gen.) Examination, 2023 will be uploaded to City College Website as and when they are available from CU.

If there is any error in the Application form, the concerned candidate is requested to make necessary corrections in the form, sign beside each and every corrections made and submit two copies of Application form at the College office.

#### **Enclosed:**

- 1. University of Calcutta Notice No. CE/R&F/09/23/01 dated 11.05.2023
- Instructions for filling the online application form at cuexamwindow.in 2.
- Instructions for paying the online Exam fees at City College Student Portal (https://aimes-citycollege.in/StudentPortal/Login.aspx)

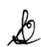

Date: 16.05.2023

**Principal** City College Kolkata -09

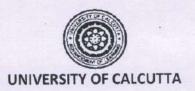

No. CE/R&F/09/23/01

### **Activity Schedule**

SENATE HOUSE CALCUTTA 11<sup>th</sup> May 2023

The system of online submission of forms for the B.A./B.Sc./B.Com. Semester – VI (Hons./Gen./Major) Examination, 2023 (Under CBCS) & B.A./B.Sc./B.Com. Part – III Hons./Gen./Major) (1+1+1 Sys.) Examination, 2023 will be available on the web sites cuexam.net and cuexamwindow.in as per the following schedule.

| Activity                                                 | Date       |
|----------------------------------------------------------|------------|
| a. Uploading of Checklist                                | 22.05.2023 |
| b. Opening of online submission of forms for candidates. | 24.05.2023 |
| c. Closing of online submission of forms for candidates. | 30.05.2023 |
| d. Opening of online approval of forms by colleges.      | 25.05.2023 |
| e. Closing of online approval of forms by colleges.      | 01.06.2023 |
| f. Downloading of Admit card(s) by Colleges.             | 12.06.2023 |

<sup>\*</sup>In case of corrections related to candidate's enrolment, candidates should contact Statement Major Section, Darbhanga Building, 2<sup>nd</sup> floor, Dept. of Controller of Exams. along with forwarding letter from the principal by 06/06/23.

\*\* No corrections will be entertained after the date of issuance of admit card.

(Dr. J. Dutta Guota)

Controller of Examinations (Acting)
University of Calcutta

<sup>\*</sup> Kindly note that only candidates having admit cards shall appear for the aforesaid examinations.

## Instructions for filling online application form at cuexamwindow.in

Students are suggested to fill the application form through a Computer as the page may not load properly in a mobile phone

Step 1: Go to the website: <a href="https://www.cuexamwindow.in/">https://www.cuexamwindow.in/</a>

**Step 2:** Click 'CBCS' or '1+1+1' tab whichever is applicable.

**Step 3:** Click either "**BA/BSc**" or "**BCom**" tab according to your stream.

Step 4: Click "Semester-VI" or 'Part III' whichever is applicable.

Step 5: Click "Form Submission" tab.

**Step 6:** You will be asked to enter your CU Registration Number or CU Roll Number. Enter correctly as given in the Examination Checklist.

**Step 7:** Enter any other detail as required.

**Step 8:** Check all your relevant details and make necessary corrections if required.

**Step 9: Submit** the form once all corrections are done.

**Step 10:** Take **two print outs** of the form and sign at appropriate place.

**Step 11: Write your College Roll Number on top right corner of the form and** Submit one copy of the duly signed form at City College Office. Keep one copy for yourpersonal record.

Instructions for paying the online Exam fees at City College Student Portal

(<a href="https://aimes-citycollege.in/StudentPortal/Login.aspx">https://aimes-citycollege.in/StudentPortal/Login.aspx</a>)

- 1. Visit the Student Portal from the link given above.
- 2. Log in with Student Id (Roll Number) and Password (Roll Number).
- 3. Click on 'Pay Exam Fees' under Student Panel.
- 4. An amount of Rs.355/- is fixed. Enter excess fees (if any) as mentioned in your Exam Application Form.
- 5. Select Semester.
- 6. Enter Subject Info.
- 7. Click on 'Tick to Confirm before payment'.
- 8. Click on Pay button.
- 9. Complete the Payment procedure.

Note: **Do not make duplicate payment.** 

Exam Fees Receipt will be generated 48 Hrs after payment. Contact Mr. Asit Bhattacharya at College office in case the receipt is not generated after 48 hrs of payment.

(Whatsapp No. of Mr. Asit Bhattacharya: 9883898001)